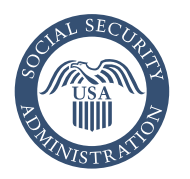

# Cómo solicitar por internet la cobertura de Medicare solamente

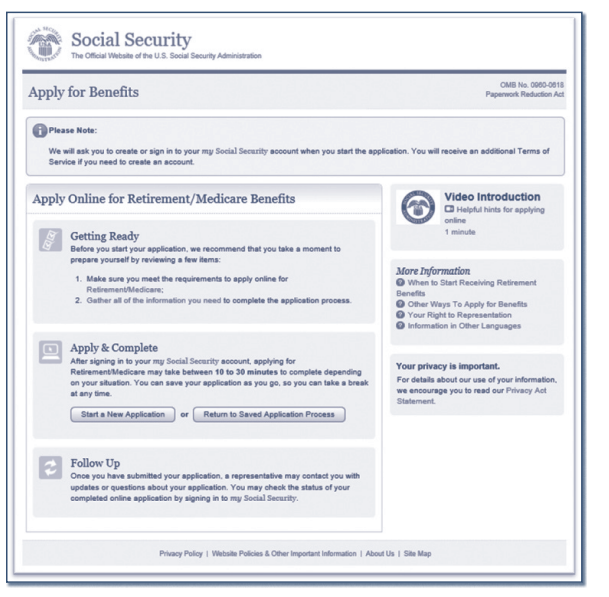

#### **¡Es fácil! Vaya a** *[www.segurosocial.gov](https://www.segurosocial.gov)*

Bienvenido a la solicitud de beneficios de Seguro Social\*

- Inicie su nueva solicitud de Medicare seleccionando «Inscribirse a Medicare».
- En la página siguiente, seleccione «Solicite en línea».
- Revise y acepte los Términos de servicio, luego haga clic en «*Next*» (siguiente).
- En la siguiente pantalla, seleccione «*Start a new application*» (iniciar una nueva aplicación).

*\*NOTA ACLARATORIA: Este servicio solo está disponible en inglés.*

#### Cree o inicie sesión en su cuenta personal de *my* Social Security

Una vez que inicie una nueva solicitud por internet, se le indicará que cree o inicie sesión en su cuenta personal de *my* Social Security. Necesitará una dirección de correo electrónico válida para crear su cuenta. Todos los clientes nuevos de *my* Social Security crearán una

credencial con uno de nuestros dos socios de credenciales, Login.gov o ID.me. Si no tiene una cuenta de Login.gov o ID.me, seleccione el enlace «*Create an accoun*t» (crear una cuenta) para iniciar este proceso de registro único. Si crea una nueva credencial de Login.gov, igualmente llenaremos la parte de verificación de identidad. Deberá proporcionarnos cierta información personal.

Si no puede crear una cuenta personal de *my* Social Security, puede continuar con su solicitud por internet. Nos comunicaremos con usted cuando recibamos y revisemos su solicitud.

## Número de reingreso (*Re-entry Number*)

Si inició sesión en su cuenta personal de *my* Social Security cuando comenzó su reclamo, podrá guardar y salir de su solicitud después de la pantalla «*Re-entry Number*» (número de reingreso) Volver a ingresar el número. Puede volver a su solicitud iniciando sesión en su cuenta personal de *my* Social Security.

Si comenzó su solicitud sin crear una cuenta personal de *my* Social Security, es posible que desee imprimir su número de reingreso para que pueda continuar rápidamente con una solicitud guardada más adelante.

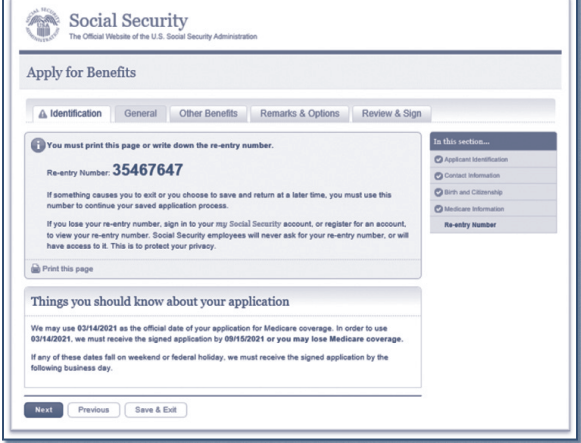

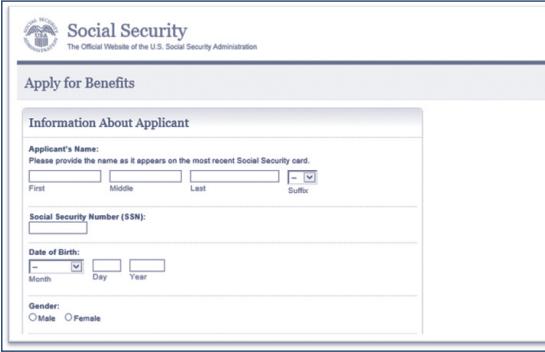

### Información que solicitaremos sobre usted

- *Name* (nombre).
- *Social Security number* (número de Seguro Social).
- *Date of birth* (fecha de nacimiento).
- *Gender* (sexo).

[SeguroSocial.gov](https://www.ssa.gov/es) **F**  $\bullet$  **OD** in

## Decisión de Medicare solamente

Elija inscribirse para Medicare solamente y aplace solicitar beneficios por jubilación.

Debido a su edad, puede usar la solicitud para inscribirse solo en Medicare (sin beneficios de jubilación mensuales) o en Medicare y los beneficios por jubilación mensuales.

## Otra información que necesitamos

- *Group health plan* (planes de salud para grupos).
- *Employment* (empleo).
- *Health insurance* (seguro médico).

#### Social Security Apply for Benefits O Identification General Other Benefits Remarks & Options Review & Sign Group Health Plan Information for Joan Public Are you covered under a Group Health Plan? @ More Info<br><sup>@</sup> Yes O No Are you covered under a Group Health Plan through your own current employm<br>® Yes O No **Employment Information** What date did employment start?  $\overline{Q}$  More Info<br>  $\boxed{\cdot \cdot}$   $\boxed{\times}$   $\boxed{\bigcirc \cdot \bigcirc}$   $\boxed{\bigcirc \cdot \bigcirc \cdot \bigcirc \cdot \bigcirc \cdot \bigcirc \cdot \cdot \bigcirc \cdot \cdot \cdot}$  Month What date did employment end?  $\overline{Q}$  More Info<br>  $\boxed{\frac{1}{1-\frac{Q}{Q}}\boxed{\frac{Q}{Q\frac{Q}{Q}}}$ Employment has not ended Health Insurance Information ce start? @ More Info  $\boxed{\circ}$   $\boxed{\circ}$ Health insurance has not ended Next Previous Gave & Exit

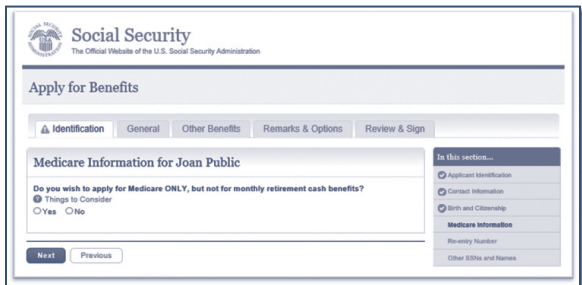

## Completando su solicitud

- Verifique el resumen de su solicitud para exactitud.
- Firme su solicitud al seleccionar el botón de «*Submit Now*» (presentar ahora).
- Obtenga un recibo de su solicitud.
- Revise la información sobre los próximos pasos a seguir.

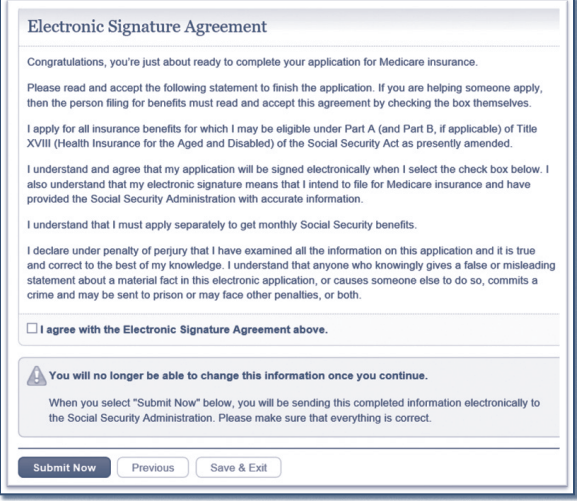

### Cómo comunicarse con nosotros

La manera más conveniente de hacer trámites con nosotros es visitar *[www.segurosocial.gov](https://www.segurosocial.gov/)* para informarse mejor y usar nuestros servicios por internet. Hay varias cosas que puede hacer por internet: solicitar beneficios (solo disponible en inglés); iniciar o finalizar su solicitud de tarjeta de [Seguro Social](https://www.ssa.gov/ssnumber/) (solo disponible en inglés) original o de reemplazo; obtener información útil; encontrar [publicaciones](https://www.segurosocial.gov/publicaciones/); y obtener respuestas a las [preguntas frecuentes](https://www.segurosocial.gov/preguntas).

O llame a nuestro número gratuito al **1-800-772-1213** y oprima 7 para español o al **1-800-325-0778** (TTY) si es sordo o tiene problemas de audición. Podemos contestar su llamada de 8 a.m. a 7 p.m., de lunes a viernes. Proveemos servicios de intérprete gratuitos si así lo requiere. Para comunicarse más rápido con un representante, intente llamar temprano en el día (entre las 8 a. m. y las 10 a. m. hora local) o más tarde en el día. **Estamos menos ocupados más tarde en la semana (miércoles a viernes) y más tarde en el mes.** También puede usar nuestros servicios telefónicos automatizados, 24 horas al día, así que tal vez no necesite hablar con un representante.

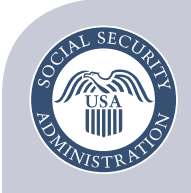